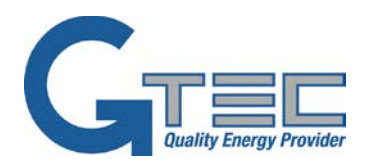

# **MANUEL UTILISATEUR**

**ZP120N 10-20kVA 3phases/1phase**

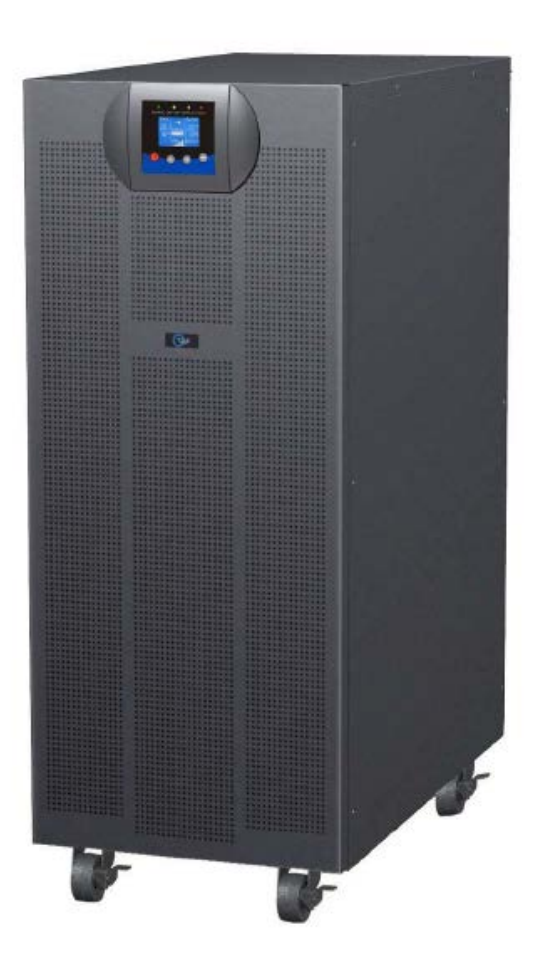

**Uninterruptible power supply**

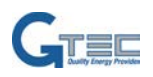

# **SOMMAIRE:**

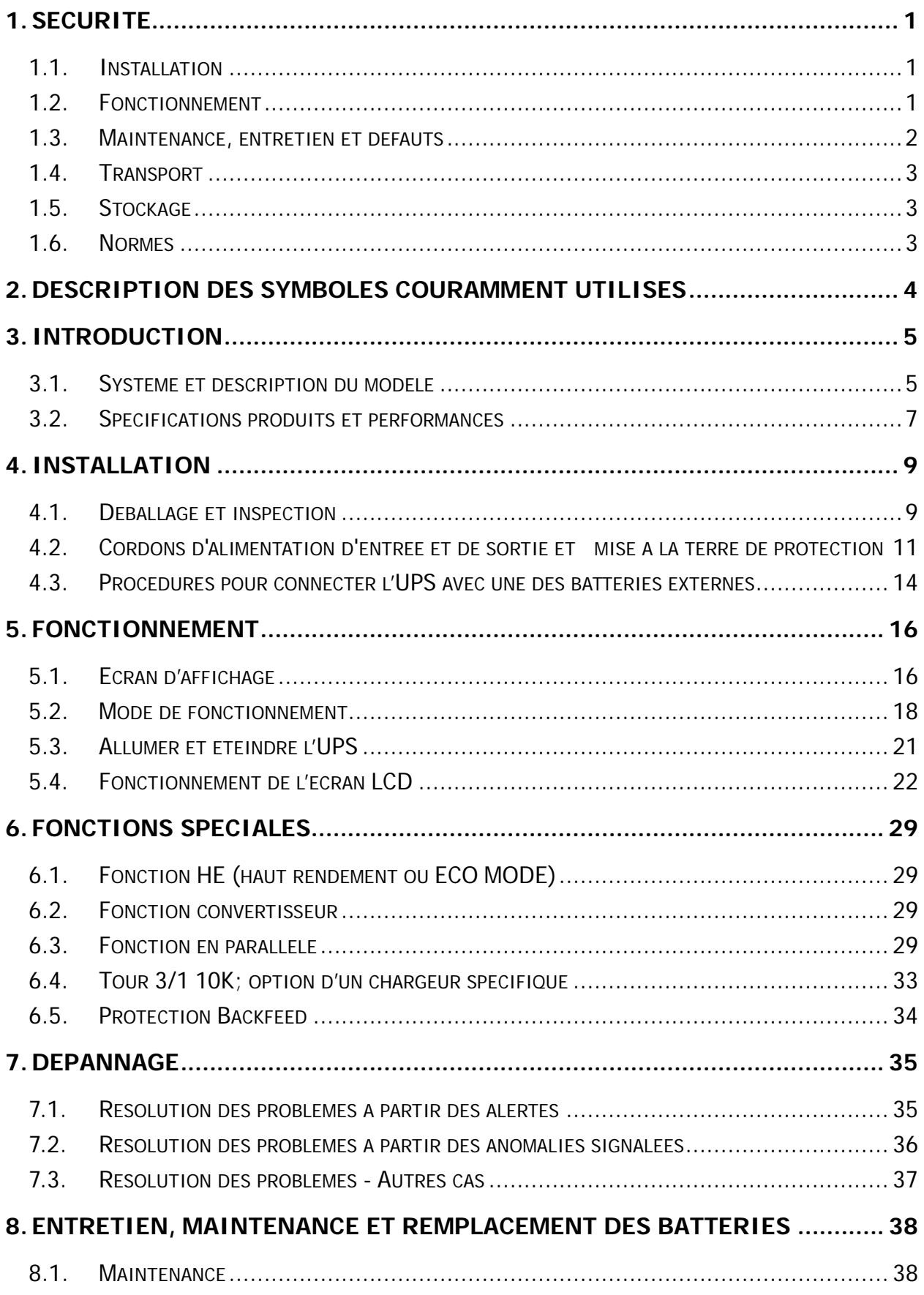

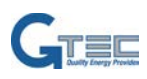

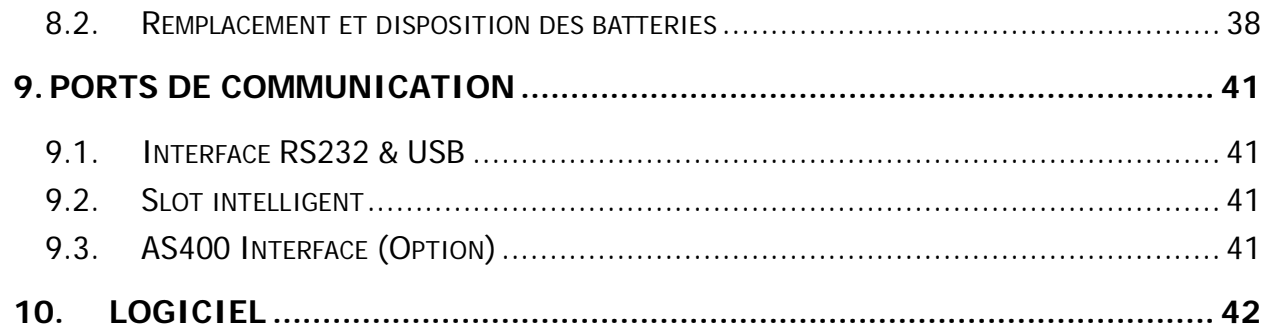

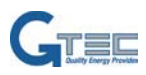

# <span id="page-3-0"></span>**1. Sécurité**

**Lire attentivement le mode d'emploi et les consignes de sécurité avant d'installer l'unité ou en utilisant l'unité suivante!**

#### <span id="page-3-1"></span>**1.1. Installation**

- ★ La condensation peut se produire si l'onduleur est déplacé d'un environnement froid à un environnement chaud. L'onduleur doit être absolument sec avant d'être installé. Merci de laisser un temps d'acclimatation d'au moins deux heures.
- ★ Ne pas installer l'onduleur près de l'eau ou dans un environnement humide.
- ★ Ne pas installer l'onduleur où il serait exposé directement au soleil ou près de la chaleur.
- ★ Ne pas obstruer les ouvertures de ventilation dans le boîtier de l'onduleur.
- ★ Ne branchez pas les appareils ou équipements qui surcharge l'onduleur (par exemple les imprimantes laser, etc.) à la sortie de l'onduleur.
- ★ Placez les câbles de manière à ce que personne ne puisse marcher ou trébucher dessus.
- ★ L'UPS est pourvu d'un bornier pour le raccordement de la terre. Dans la configuration finale de l'installation, il doit y avoir une équipotentialité des masses avec l'armoire batterie.
- ★ Un dispositif de commutation d'urgence unique qui empêche la poursuite alimentation de la charge par l'onduleur dans n'importe quel mode de fonctionnement doit être prévu dans l'installation de câblage du bâtiment.
- ★ Un dispositif de coupure approprié pour la protection contre les court-circuit doit être fournie dans l'installation de câblage du bâtiment.
- ★ Pour la connexion de l'équipement triphasé à un système de puissance informatique, un dispositif à quatre pôles qui déconnecte tous les conducteurs de phase et le conducteur neutre doit être fourni dans l'installation de câblage du bâtiment.
- ★ Cet équipement est connecté en permanence, il doit être installé par un personnel de maintenance qualifié.
- ★ Prise de terre essentielle avant de brancher à l'alimentation du bâtiment.

#### <span id="page-3-2"></span>**1.2. Fonctionnement**

- ★ Ne débranchez pas le câble conducteur de terre de l'onduleur ou les bornes de câblage du bâtiment en tout temps car cela annule la mise à la terre de protection de l'UPS et de toutes les charges connectées.
- ★ Le bornier de sortie de l'onduleur peut être sous tension même si le système de l'onduleur n'est pas

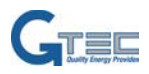

raccordé à l'alimentation du bâtiment.

- ★ Pour déconnecter complètement l'UPS, tourner l'entrée disjoncteur M1 / M2 / N dans la position "OFF" (pour tour 3/1 10k-20k), tourner le commutateur d'entrée / S / T / N R en position "OFF" (pour 3/1 tour modèle 10K-31C), puis débranchez le cordon d'alimentation.
- ★ Assurez-vous qu'aucun corps étranger ou d'autres liquides peuvent entrer dans l'UPS.

#### <span id="page-4-0"></span>**1.3. Maintenance, entretien et défauts**

- ★ L'onduleur fonctionne avec des tensions dangereuses. Les réparations doivent être effectuées que par un personnel de maintenance qualifié.
- ★ Attention risque de choc électrique. Même après que l'unité soit déconnectée de l'alimentation secteur (borne de câblage du bâtiment), des composants à l'intérieur de l'onduleur sont toujours connectés à la batterie et sont potentiellement dangereux.
- ★ Avant d'effectuer tout type de service et / ou d'entretien, débrancher les batteries. Vérifiez qu'aucun courant ne soit présent et aucune tension dangereuse existe dans les condensateurs ou dans le bus des condensateurs.
- ★ Les batteries doivent être remplacées par un personnel qualifié.
- ★ Attention risque de choc électrique. Le circuit de la batterie n'est pas isolé de la tension d'entrée. Des tensions dangereuses peuvent se produire entre les bornes de la batterie et le sol. Vérifiez l'absence de tension avant d'opérer à un l'entretien!
- ★ Les batteries ont un fort courant de court-circuit et présente un risque de choc électrique. Prendre toutes les mesures de précaution mentionnées ci-dessous et toutes les autres mesures nécessaires lorsque vous travaillez avec des batteries:
- Supprimer tous les bijoux, montres, bagues et autres objets métalliques.
- Utiliser exclusivement des outils avec des poignées isolées.
- ★ Lors du changement de batteries, remplacer par la même quantité et le même type de batteries.
- ★ Ne pas essayer d'éliminer des batteries en les brûlant. Cela pourrait provoquer une explosion.
- ★Ne pas ouvrir ou détruire les batteries. Les effluents électrolytiques peuvent causer des blessures à la peau et les yeux. Il peut être toxique.
- ★Remplacer le fusible que par un fusible de même type et de même ampérage afin d'éviter les risques d'incendie.
- ★ Ne démontez pas les UPS, sauf si le personnel de maintenance est qualifié et habilité.

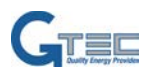

# <span id="page-5-0"></span>**1.4. Transport**

★ Transporter l'onduleur uniquement dans l'emballage d'origine (pour protéger contre les chocs et l'impact).

## <span id="page-5-1"></span>**1.5. Stockage**

★ L'onduleur doit être stocké dans une pièce aérée et sèche.

# <span id="page-5-2"></span>**1.6. Normes**

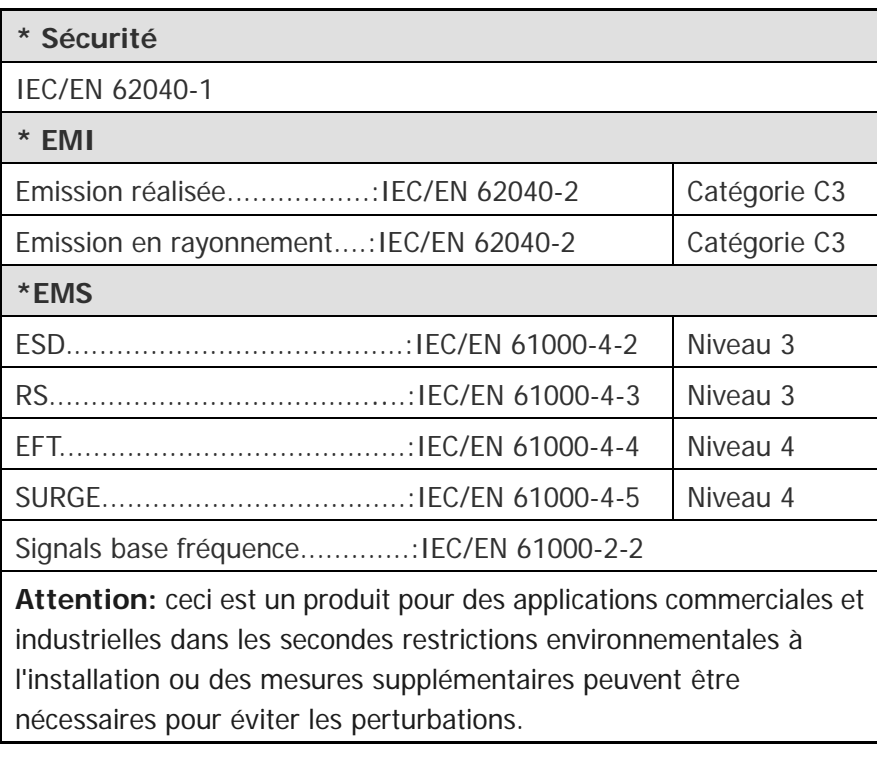

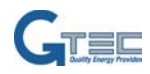

# <span id="page-6-0"></span>**2. Description des symboles couramment utilisés**

Certains ou tous les symboles suivants peuvent être utilisés dans ce manuel. Il est conseillé de vous familiariser avec eux et comprendre leur signification:

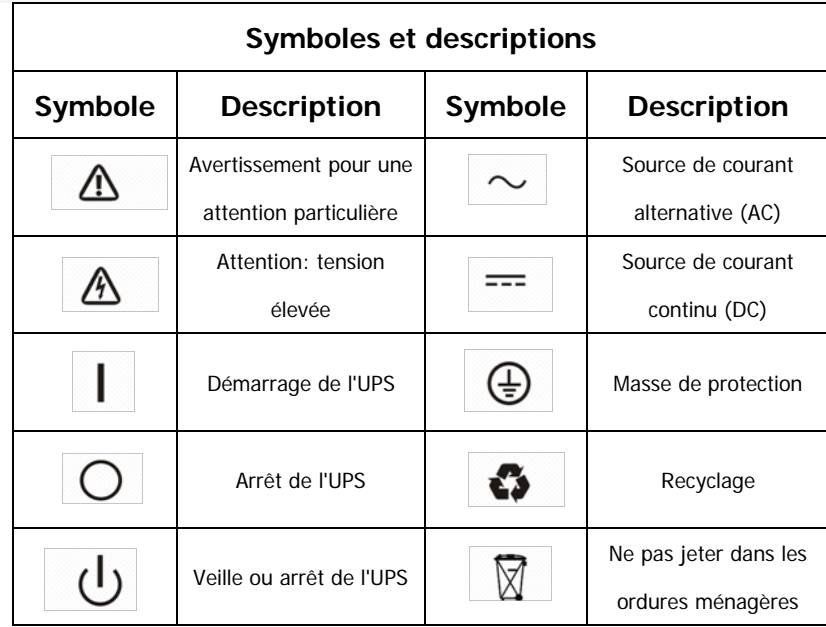

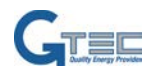

# <span id="page-7-0"></span>**3. Introduction**

### <span id="page-7-1"></span>**3.1. Système et description du modèle**

Cette série onligne est une alimentation sans interruption incorporant la technologie double conversion. Il fournit une protection parfaite spécifiquement pour le matériel informatique, les systèmes de communication et à des instruments informatisés.

Sa véritable conception à double conversion en ligne élimine toutes les perturbations de réseau. Un redresseur convertit le courant alternatif de l'alimentation secteur à courant continu. Ce courant continu alimente l'onduleur. Sur la base de cette tension continue, l'onduleur génère une tension alternative sinusoïdale pure, qui alimente constamment les utilités raccordées.

Ordinateurs et périphériques sont ainsi entièrement alimentés par l'ASI. En cas de panne de courant, les batteries sans entretien alimentent l'onduleur.

Ce manuel est applicable à la tour 3/1 modèles 10k-20K et 10K modèle 3/1 tour-31C.

Les UPS « tour » de la série 3 phases offrent des performances et une fiabilité exceptionnelle, les avantages uniques de l'UPS comprennent:

- Conception UPS en ligne avec une sortie d'onde sinusoïdale pure.
- Vrai technologie double conversion en ligne avec une densité de puissance élevée, l'indépendance de la fréquence du réseau, et la compatibilité du générateur.
- Haut rendement globale > 93%, économie du coût d'exploitation.
- Vrai correction de facteur de puissance triphasé et le facteur de puissance d'entrée élevé (PF> 0,99). Économie du coût d'installation et réduction de la pollution de retour.
- Facteur de puissance de sortie élevée (0,9), pour s'adapter à tous types de charge.
- Technologie intelligente de la gestion des batteries qui utilise la gestion de la batterie avancée pour augmenter la durée de vie de la batterie, d'optimiser le temps de recharge.
- Sélectionnable mode Haute Efficacité (mode ECO) ou fonctionnement en mode CVCF.
- Entrée Combo (monophasé ou triphasé) détection automatique
- Protection retour(backfeed)
- Capacité Start-sur-batterie pour alimenter l'onduleur même si la puissance de l'utilitaire ne est pas disponible.
- Options standard de communication: Un port de communication RS-232, un port de communication **USB.**
- Cartes de connectivité en option avec des capacités de communication améliorées.
- Commande d'arrêt à distance via le port de mise hors tension à distance (RPO).
- Pour 3/1 tour 10k-20k, la maintenance sont simplifiées en permettant le remplacement sans danger des

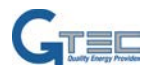

batteries sans éteindre l'onduleur. Mais la tour 3/1 modèle 10K-31C n'a pas cette fonction.

- N + X de la redondance parallèle pour augmenter la fiabilité et la flexibilité. Le nombre max en parallèle est de quatre unités.
- Ecran LCD convivial et des indicateurs LED.
- Pour 3/1 tour 10k-20k, échange facile des batteries et extension disponible pour prolonger le temps de sauvegarde. Mais la tour 3/1 modèle 10K-31C n'a pas cette fonction.

Présentation de la tour série 3 phases : Se réfère à la figure. 3-1

Fig. 3-1 Les vues arrières des tours des UPS series 3 phases

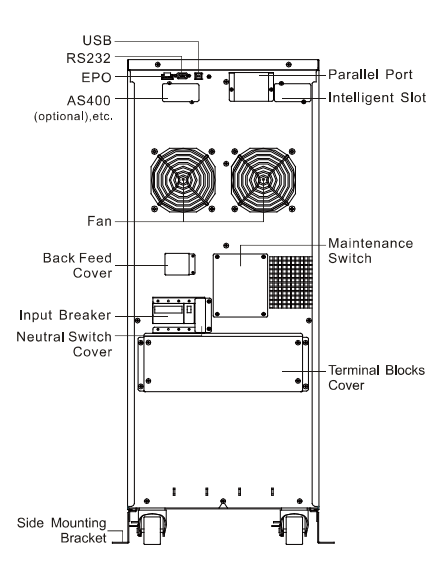

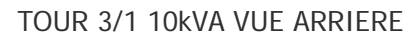

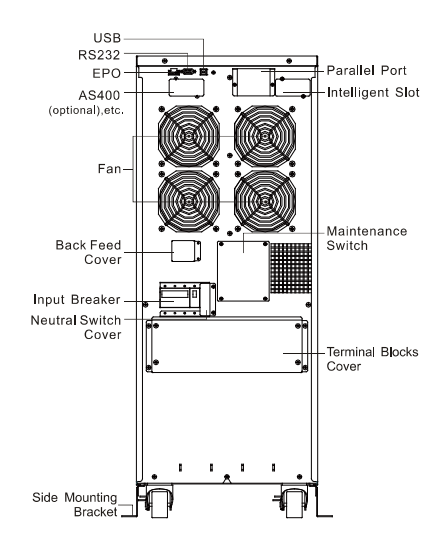

TOUR 3/1 20kVA VUE ARRIERE

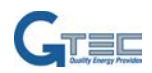

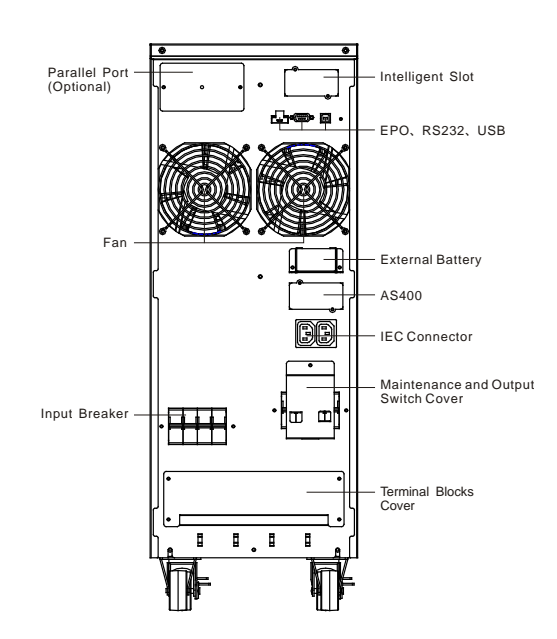

TOUR 3/1 10K-31C VUE ARRIERE

# <span id="page-9-0"></span>**3.2. Spécifications produits et performances**

### **3.2.1.Spécifications générales**

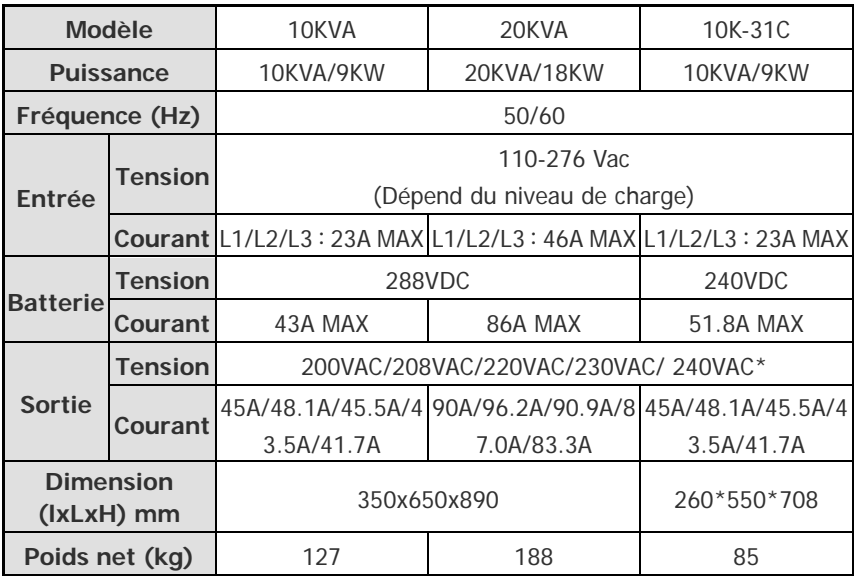

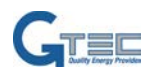

#### **3.2.2. Performances électriques**

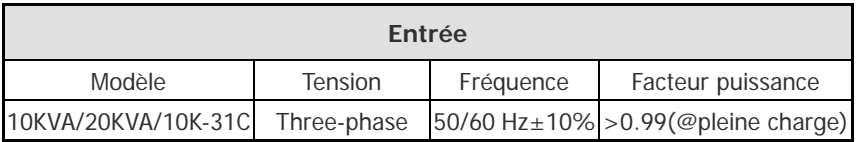

\*: Si la tension de sortie est fixée à 200V, la puissance de sortie est dégradé à 90% de la puissance nominale

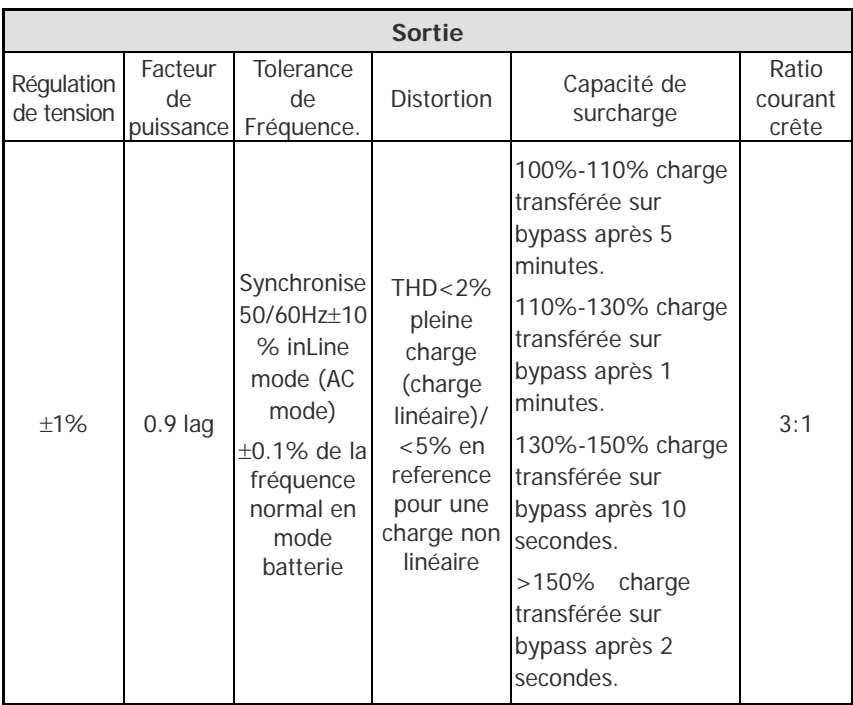

#### **3.2.3.Environnement d'exploitation**

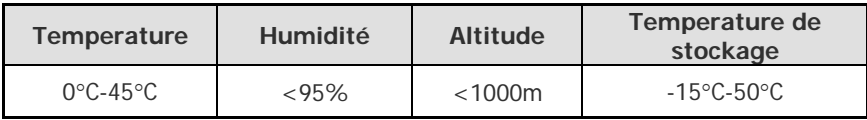

Note: si l'onduleur est installé ou utilisé dans un endroit où l'altitude est au-dessus de 1000m, la puissance de sortie doit être réduite en cours d'utilisation. Se référer à ce qui suit:

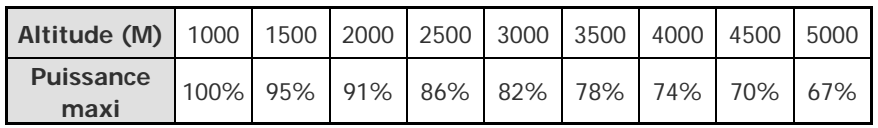

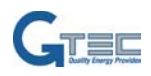

# <span id="page-11-0"></span>**4. Installation**

Note : Le système peut être installé et câblé uniquement par des électriciens qualifiés conformément à la réglementation de sécurité en vigueur!

### <span id="page-11-1"></span>**4.1. Déballage et inspection**

#### **4.1.1. Pour accéder au site d'installation**

La tour série 3 phases UPS a des roues qui permet facilement de déplacer les UPS sur le site d'installation après avoir été déballé. Toutefois, si la zone de réception est loin d'être le site d'installation, nous vous recommandons de déplacer l'onduleur en utilisant un transpalette ou un élévateur avant de commencer à déballer l'onduleur.

#### **4.1.2. Déballage et inspection**

- 1) Sur le site d'installation, le plus grand soin doit être pris lors du retrait de l'emballage afin d'éviter d'endommager l'équipement. Vérifiez tous les matériaux d'emballage pour s'assurer qu'aucun des éléments est manquant. Le paquet d'expédition contient:
	- Un UPS
	- Un manuel d'utilisation
	- Un câble de communication
	- Port parallèle plaque de couverture

Retirer l'emballage suivant la séquence illustrée ci-dessous aux Fig. 4-1 à Fig 4-4. (seulement pour tours 3/1 10k et 20k)

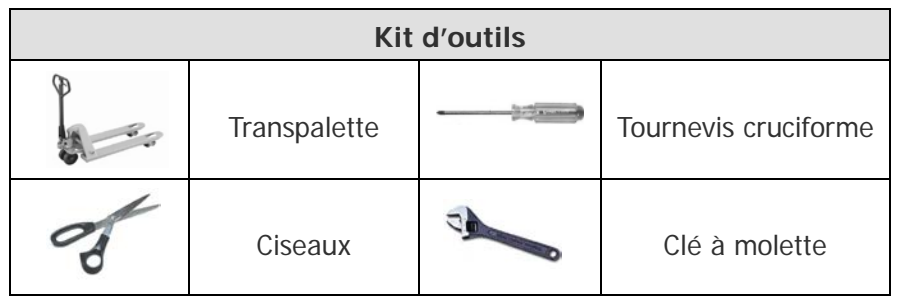

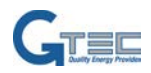

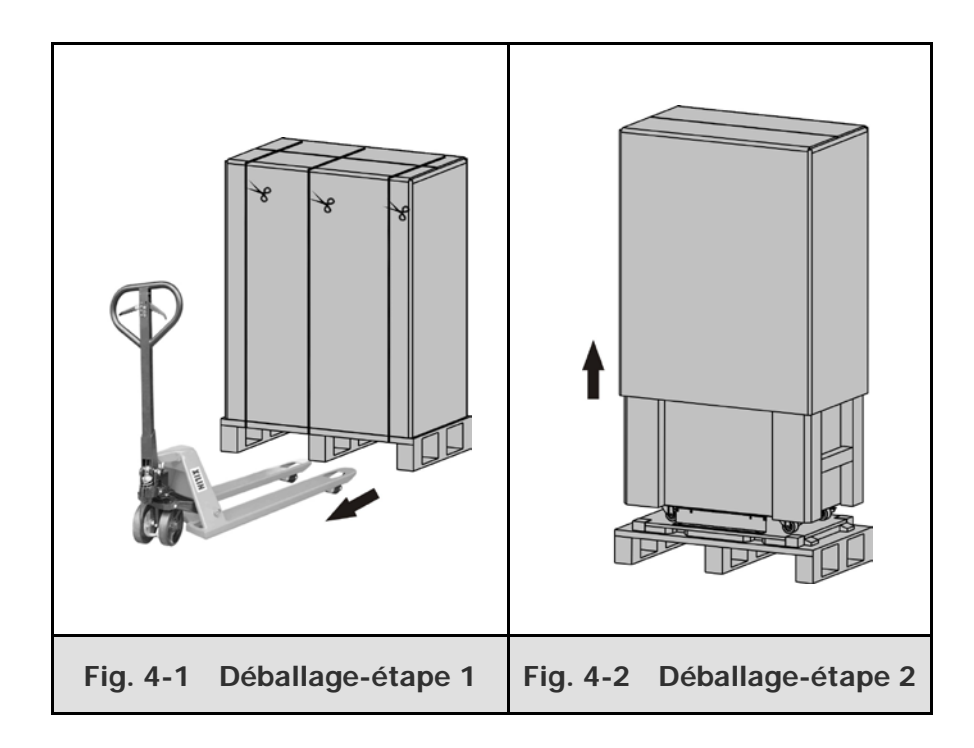

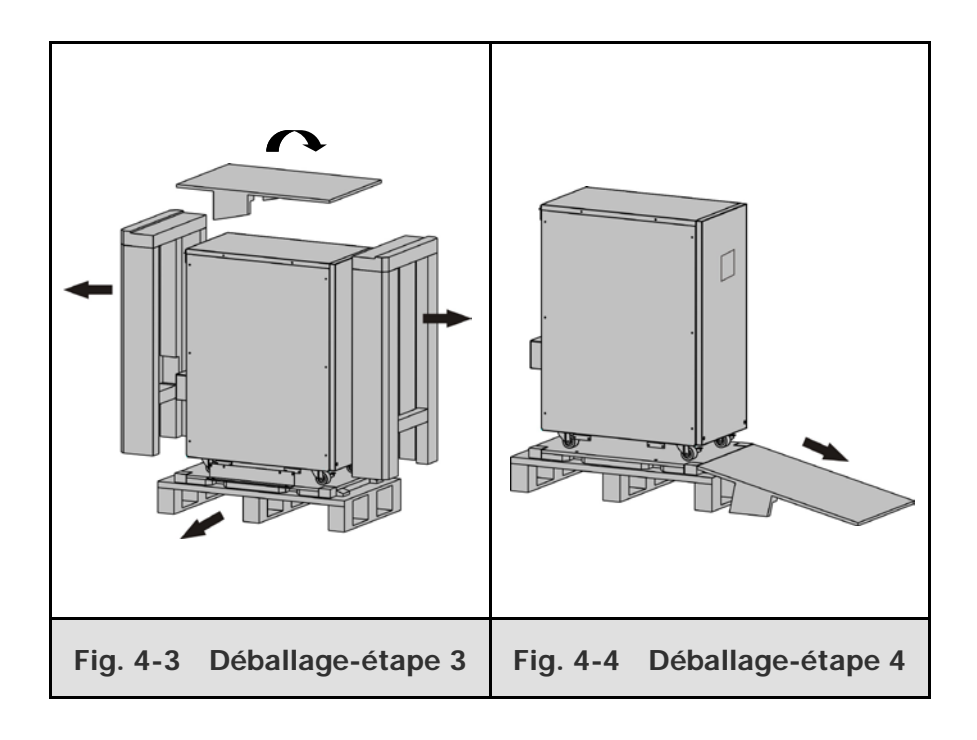

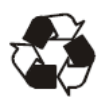

Les matériaux d'emballage sont recyclables. Après le déballage, les enregistrer pour une utilisation ultérieure ou de les détruire de façon appropriée.

2) Inspectez l'apparence de l'onduleur pour voir s'il y a eu des dommages pendant le transport. Ne pas allumer l'appareil et en aviser le transporteur et le revendeur immédiatement s'il y a des dommages ou certaines parties sont manquantes.

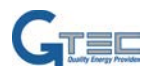

# <span id="page-13-0"></span>**4.2. Cordons d'alimentation d'entrée et de sortie et mise à la terre de protection**

#### **4.2.1. Informations pour l'installation**

- 1) L'UPS doit être installé en un lieu bien ventilé, à distance de points d'eau, de gaz inflammables et d'agents corrosifs.
- 2) Contrôler que les ouvertures d'aération sur l'avant et l'arrière de l'UPS ne soient pas obstruées. Laisser un espace d'au moins 0,5 m de chaque côté.
- 3) De la buée peut se former si l'UPS est déballée en un lieu à très basse température. Il est alors nécessaire d'attendre que l'UPS soit complètement sec avant de procéder à l'installation et à son utilisation. Dans le cas contraire, il existe des risques d'électrocution
- 4) Une fois l'installation terminée, le support de fixation de coté (utilisé dans le transport maritime) est fixé à nouveau pour assurer la stabilité de l'enceinte de l'UPS. Si c'est impossible, une stabilité supplémentaire peut être ajouté par l'ancrage des supports de montage au sol avec des vis M8. Voir Fig. 5.4. (Uniquement pour les tour-20k 10k 3/1).

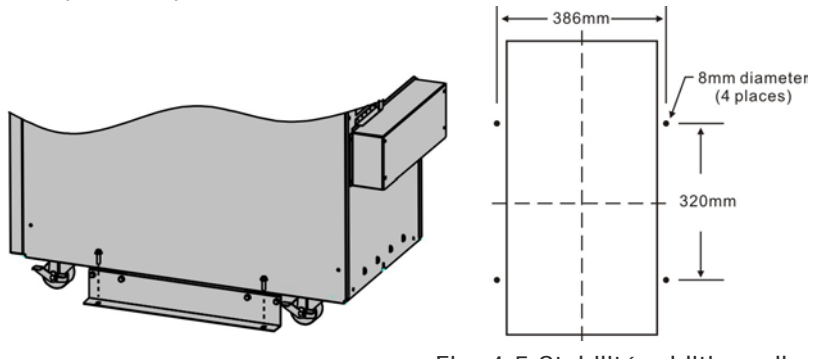

Fig. 4-5 Stabilité additionnelle

#### **4.2.2. Installation**

L'Installation et le câblage doivent être effectués en conformité avec les normes électriques locales et les instructions suivantes par le personnel professionnel qualifié.

Pour plus de sécurité, merci de couper l'interrupteur d'alimentation secteur avant l'installation.

- 1) Ouvrez le couvercle du bornier situé sur le panneau arrière de l'onduleur, merci de se référer au schéma de présentation.
- 2) Pour la tour 10K 3/1 / 10K-31C, il est recommandé d'utiliser un câble UL1015 8AWG (10mm2) ou autre câble isolé qui est conforme aux normes AWG pour les câblages d'entrée et de sortie de l'UPS.
- 3) Pour la tour 3/1 20K, il est recommandé de sélectionner un câble UL1015 6AWG (25mm2) ou autre câble isolé qui est conforme aux normes AWG pour les câblages d'entrée et de sortie de l'UPS.

**Note:** Ne utilisez pas la prise murale comme source d'alimentation d'entrée pour l'UPS, comme son courant nominal est inférieur au courant d'entrée maximale de l'onduleur. Sinon, le récepteur peut être brûlé et détruit.

4) Connecter les câbles d'entrée et de sortie sur les bornes d'entrée et de sortie correspondant selon le schéma suivant.

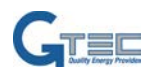

**Remarque:** vous devez vous assurer que les câbles d'entrée et de sortie et les bornes d'entrée et de sortie sont bien connectés.

- 5) Le conducteur de protection de terre se réfère à la connexion du câble entre l'équipement et le câble de terre. La section du câble de protection de terre doit être d'une section minimum égale à celle mentionnée ci-dessus aux points 2 et 3.
- 6) Après avoir terminé l'installation, assurez-vous que le câblage est correct.
- 7) Merci d'installer le disjoncteur de sortie entre la borne de sortie et la charge, et le disjoncteur doit être pourvut d'une fonction de protection de courant de fuite si nécessaire.
- 8) Pour connecter les charges avec l'UPS, merci de toutes les éteindre au préalable, puis effectuer la connexion et enfin allumer les charges, une par une.
- 9) Peu importe si l'UPS est connecté à l'alimentation secteur ou non, la sortie de l'UPS peut être sous tension. Les pièces à l'intérieur de l'UPS peuvent encore avoir des tensions dangereuses après avoir éteint l'UPS. Pour isoler l'UPS en sortie, éteignez l'UPS, puis débranchez l'alimentation secteur.
- 10) Proposer de charger les batteries pendant 8 heures avant utilisation. Après la connexion, mettez le disjoncteur d'entrée M1 / M2 / N (pour 3/1 tour 10k-20K), tourner le commutateur d'entrée (pour 3/1 tour modèle 10K-31C) dans la position "ON", l'UPS chargera les batteries automatiquement. Vous pouvez également utiliser l'UPS immédiatement sans charger les batteries d'abord, mais l'autonomie peut être inférieure à la valeur standard.
- 11) S'il est nécessaire de connecter une charge inductive à l'UPS comme un moniteur ou une imprimante laser, la puissance de démarrage doit être prise en compte dans le calcul de la capacité de l'UPS, si la consommation d'énergie au démarrage est trop importante au démarrage, cela peut mettre l'UPS en « overload ».

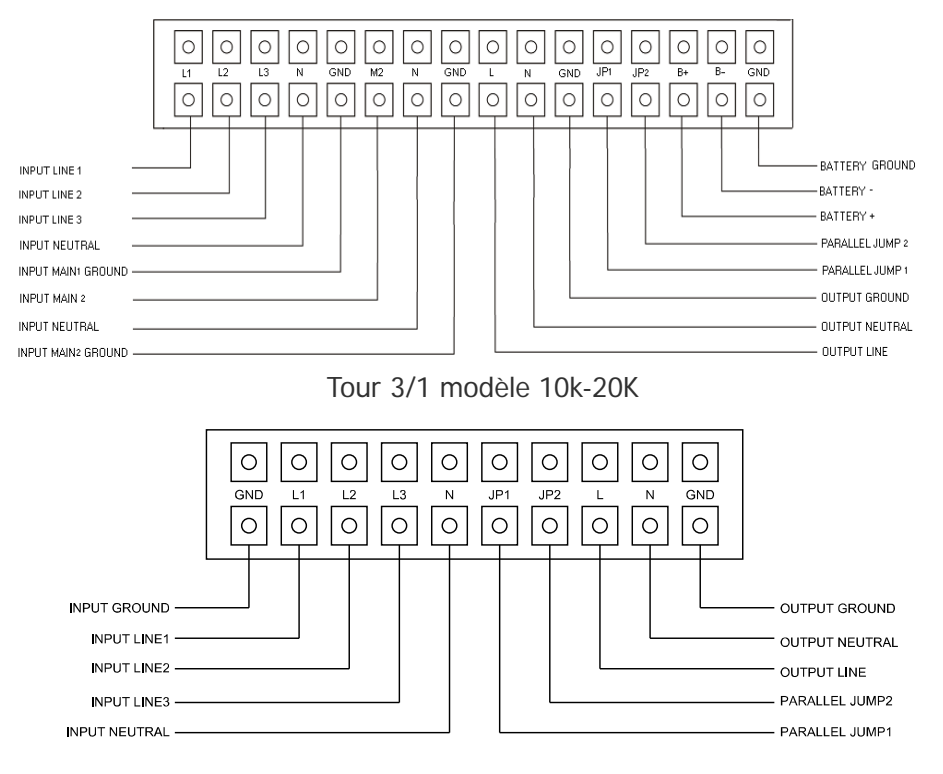

Tour 3/1 modèle 10K-31C

Fig. 4-6 Schéma de câblage du bornier d'entrée et sortie

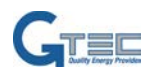

**Note importante:** Si l'UPS est utilisé en mode seul (pas d'appareil en parallèle), JP1 et JP2 doivent être pontés. Si l'UPS est utilisé en parallèle, le pont entre JP1 et JP2 doit être retiré.

Utiliser la section des câbles et les appareils de protection suivant les spécifications suivantes.

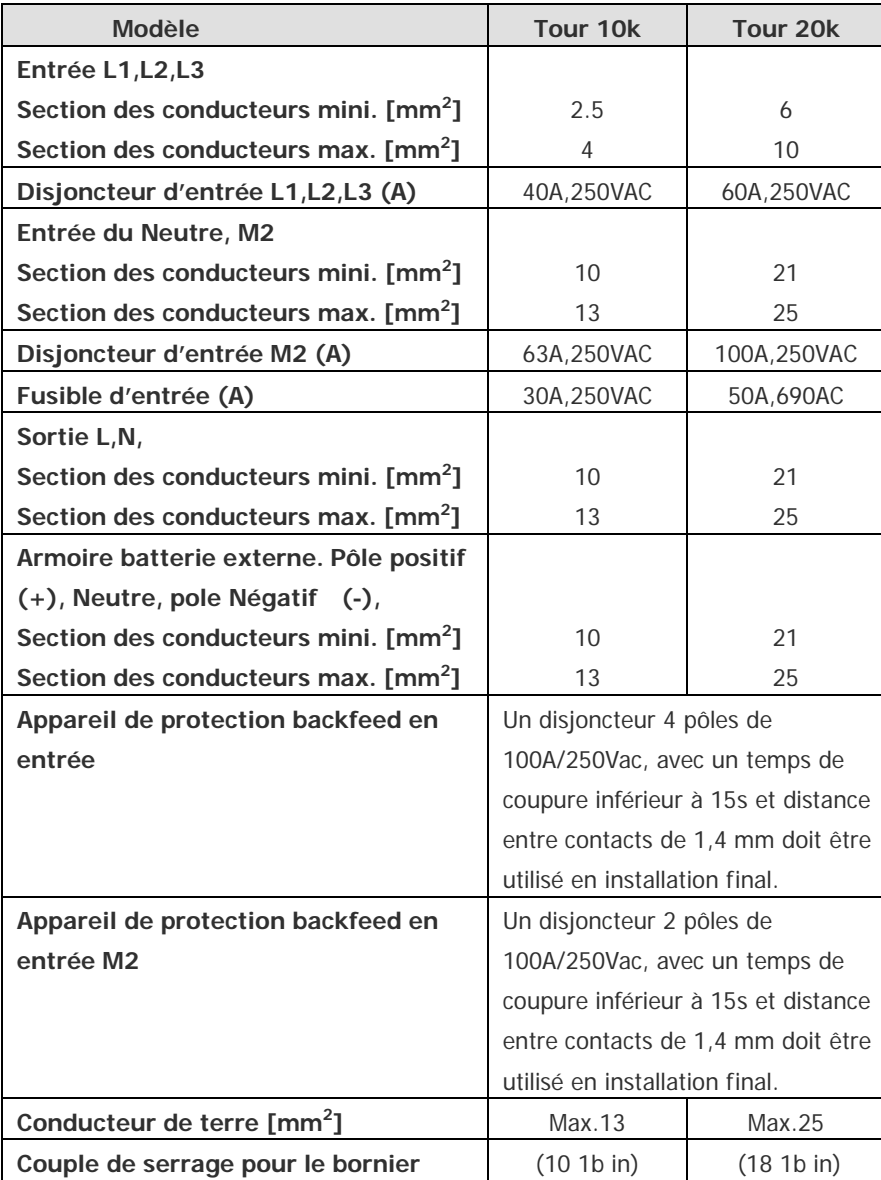

Feuille.1 tour 3/1 modèles 10KVA/20KVA

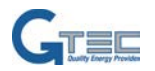

| <b>Modèle</b>                                    | <b>Tour 10k-31C</b> |
|--------------------------------------------------|---------------------|
| Entrée L1, L2, L3                                |                     |
| Section des conducteurs mini. [mm <sup>2</sup> ] | 2.5                 |
| Section des conducteurs max. [mm <sup>2</sup> ]  | 4                   |
| Disjoncteur d'entrée L1, L2, L3 (A)              | 63A, 250VAC         |
| Entrée du Neutre, M2                             | 63A, 250VAC         |
| Section des conducteurs mini. [mm <sup>2</sup> ] |                     |
| Section des conducteurs max. [mm <sup>2</sup> ]  |                     |
| Disjoncteur d'entrée M2 (A)                      |                     |
|                                                  | 10                  |
|                                                  | 13                  |
| Fusible d'entrée (A)                             | 30A, 250VAC         |
| Sortie L,N,                                      |                     |
| Section des conducteurs mini. [mm <sup>2</sup> ] | 10                  |
| Section des conducteurs max. [mm <sup>2</sup> ]  | 13                  |
| Armoire batterie externe. Pôle positif           |                     |
| (+), Neutre, pole Négatif (-),                   |                     |
| Section des conducteurs mini. [mm <sup>2</sup> ] | 10                  |
| Section des conducteurs max. [mm <sup>2</sup> ]  |                     |
|                                                  | 13                  |
| Conducteur de terre [mm <sup>2</sup> ]           | <b>MAX 13</b>       |
| Couple de serrage pour le bornier                | (10 1b in)          |

Feuille.2 Tour 3/1 Modèle 10K-31C

#### <span id="page-16-0"></span>**4.3. Procédures pour connecter l'UPS avec une des batteries externes**

- 1) Pour la tour 3/1 10K-20K, la tension nominale CC des batteries externes est de 288Vcc. Chacun des packs batteries est composé de 24 pièces de 12V en série. Pour la tour 3/1 10K-31C, la tension nominale CC des batteries externes est de 240Vcc. Chacun des packs batteries est composé de 20 pièces de 12V en série. Pour obtenir une autonomie importante, il est possible de connecter plusieurs packs batteries. Il est important que les batteries soient toutes de même type et de même tension.
- 2) Pour les tours 3/1 10K-20K, utiliser respectivement un câble UL1015 8AWG (10mm<sup>2</sup>)/6AWG (25mm<sup>2</sup>) ou un autre type de câbles isolés en accord avec les normes AWG pour les câbles batteries des UPS. Les procédures d'installation des packs de batteries doivent être suivit strictement. Sans quoi, vous vous exposez à des tensions dangereuses et des risques de chocs électriques.

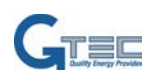

a) Pour les tours 3/1 si l'UPSa des batteries internes, en premier, deconnecter le connecteur CC des batteries internes.

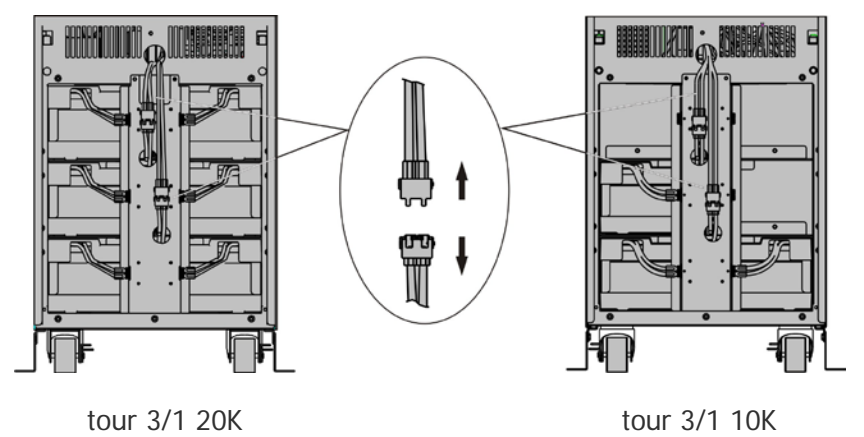

Fig. 4-7 Déconnection des packs de batteries internes

- b) Un sectionneur CC doit être connecté entre les batteries externes et l'UPS. La puissance du sectionneur doit être au minimum de la valeur des données des spécifications générales.
- c) Placer le sectionneur des batteries externe en « OFF" et connecter les batteries (24 pièces pour les tours 3/1 10K-20K, 20 pieces pour la tour 3/1 10k-31C en série.
- d) Pour les tours 3/1 10K-20K, connecter le pack des batteries externe sur le bornier. Pour la tour 3/1 10K-31C, connecter le pack de batteries externe sur le connecteur "Anderson".
- e) Reconnecter le connecteur CC des batteries internes, si vous l'aviez fait en première étape.
- 3) N'essayez pas de connecter toutes les charges à l'onduleur immédiatement. Vous devez connecter le câble d'alimentation d'entrée en premier. Et puis positionner le sectionneur de la batterie dans la position "ON". Après cela, positionner le disjoncteur d'entrée dans la position "ON". L'UPS commence alors à charger les batteries.

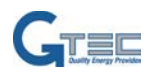

# <span id="page-18-0"></span>**5. Fonctionnement**

### <span id="page-18-1"></span>**5.1. Ecran d'affichage**

L'UPS dispose d'un afficheur graphique avec rétro-éclairage à quatre boutons. Le rétro-éclairage est utilisé pour éclairer l'écran avec du texte blanc et un fond bleu. Lorsque l'UPS a une alarme critique, le rétro-éclairage change le texte en couleur ambre foncé et le fond en rouge. Outre l'écran LCD, l'UPS dispose de quatre voyants colorisées pour une visualisation simplifiée.

Voir le schéma ci-dessous :

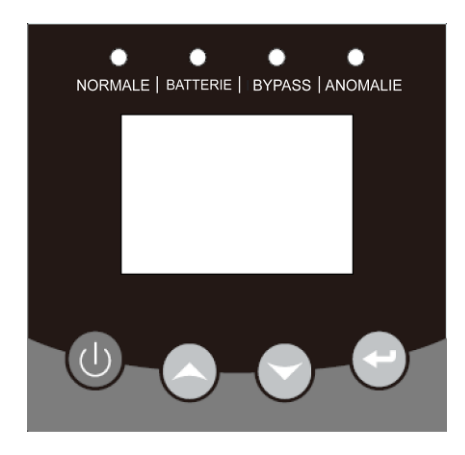

Fig. 5-1 Ecran de contrôle des tours 3/1 10k-20K - tour 3/1 10K-31C

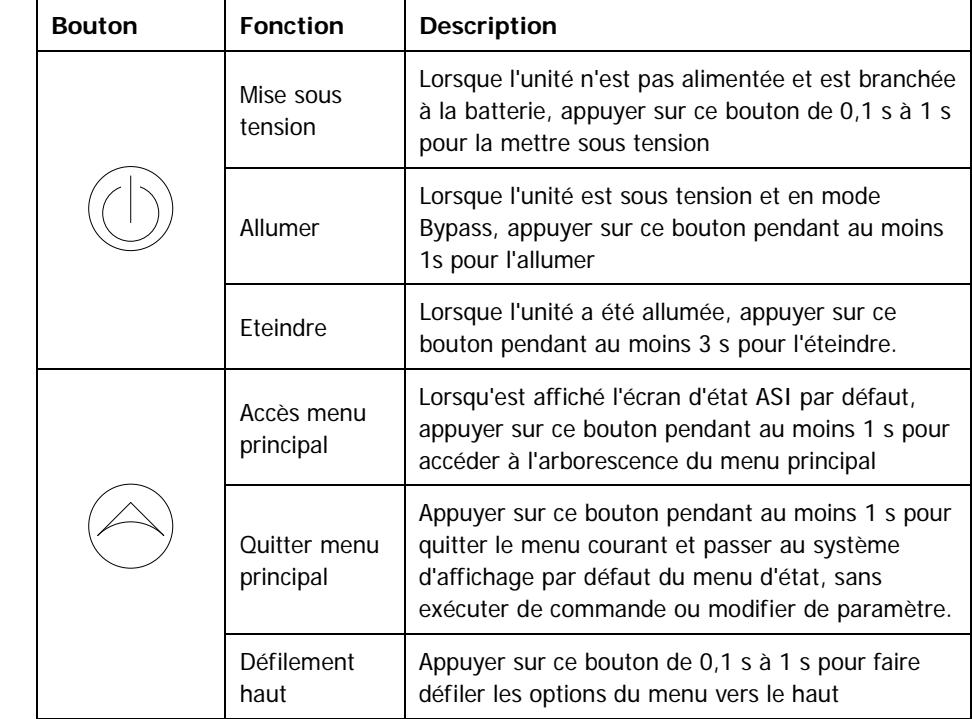

#### **Table 5-1 Fonction des boutons de contrôle**

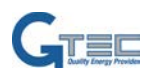

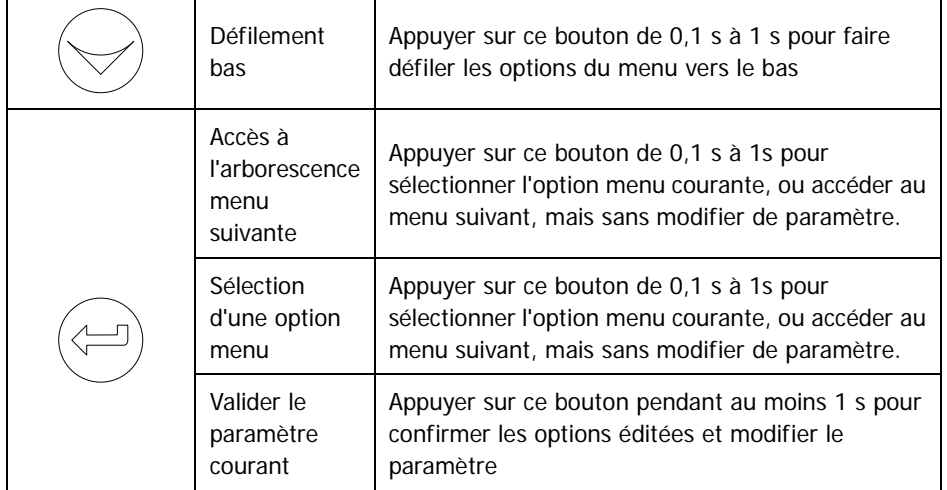

#### **Table 5-2 Définition des LED**

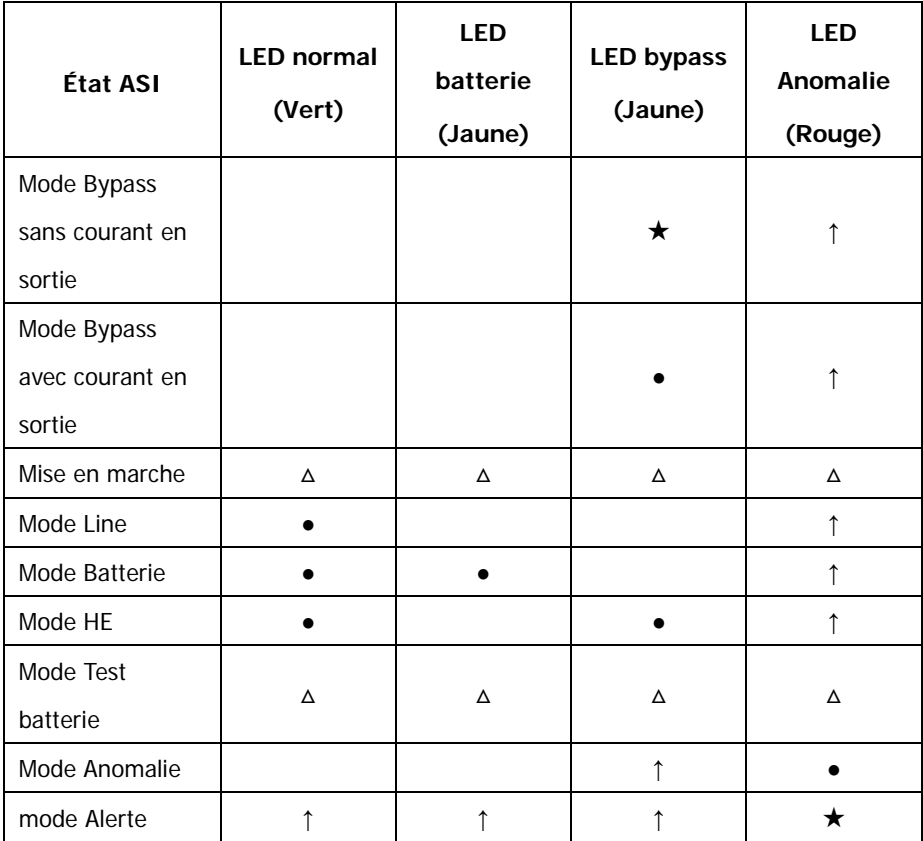

## **Remarque :**

- : Constamment éclairée
- △ : #1-#4 Éclairée de façon cyclique
- ★ : Clignotante
- **↑** : Selon état d'anomalie/alerte ou autre état

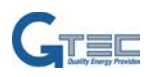

#### **Table 5-3 Définition des alarmes sonores**

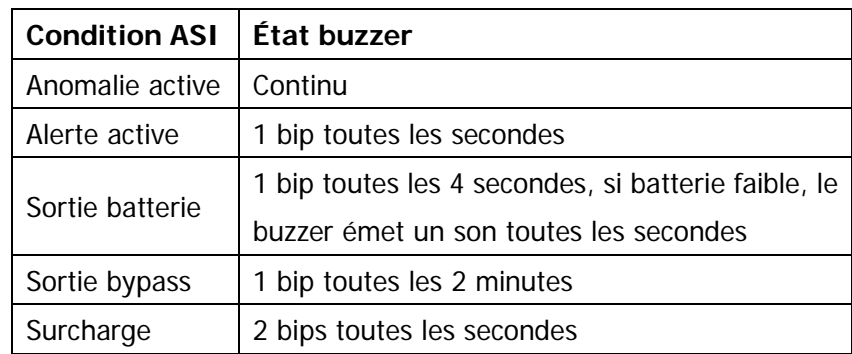

L'UPS fournit des informations utiles sur l'appareil, l'état de charge, les évènements, les mesures, l'identification et les paramètres par l'intermédiaire de l'écran frontal.

Au cours de la mise sous tension, l'écran LCD affiche le logo de Bienvenue pendant quelques secondes, puis accède à la page par défaut qui indique le récapitulatif des états de l'UPS.

L'écran repasse automatiquement à l'écran récapitulatif des états UPS par défaut lorsqu'aucun bouton n'a été pressé au bout de 15 minutes.

Cet écran donne les informations ci-après :

- Récapitulatif états, comprenant mode et charge
- État des alarmes, si présentes Remarque : alarmes comprenant anomalies et informations d'alerte.
- État de la batterie et du chargeur, avec tension de la batterie, niveau de charge et état chargeur.
- Information sur le fonctionnement, comprenant ASI parallèle et temps de fonctionnement.

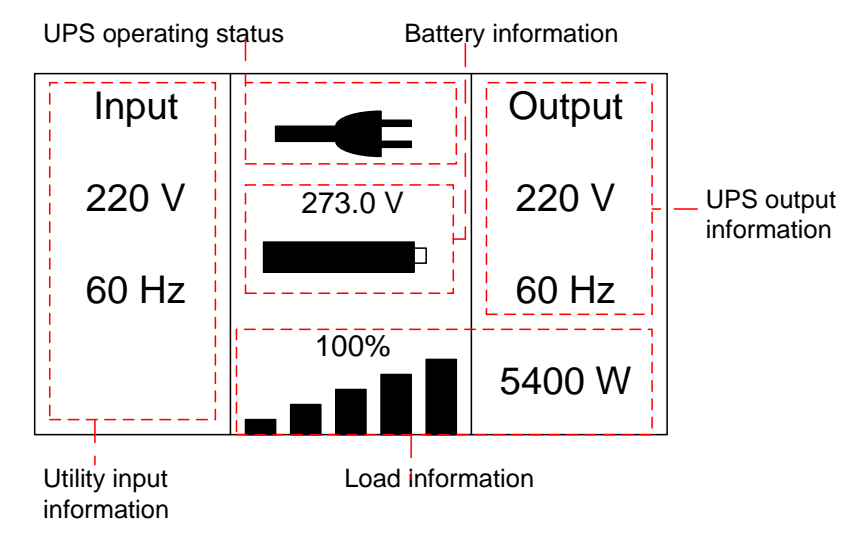

Fig. 5-2 Ecran LCD par défaut

<span id="page-20-0"></span>Le fonctionnement de l'écran LCD est décrit plus en détail au chapitre 5.4.

#### **5.2. Mode de fonctionnement**

Les différents symboles graphiques peuvent être affichés en fonction du mode de fonctionnement ou état en cours.

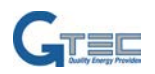

#### **Tableau 5-4 Résumé des écrans selon les modes**

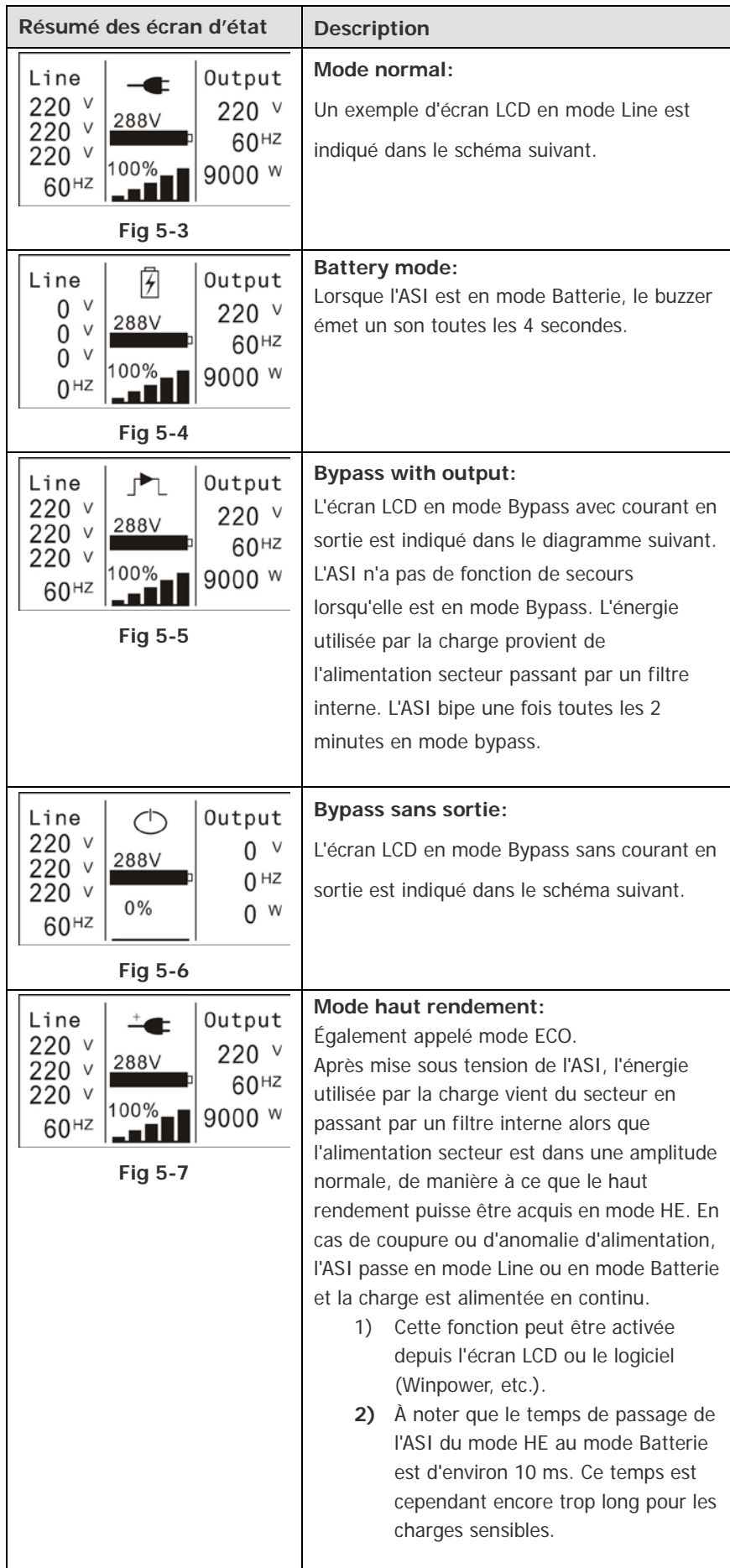

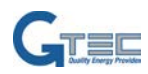

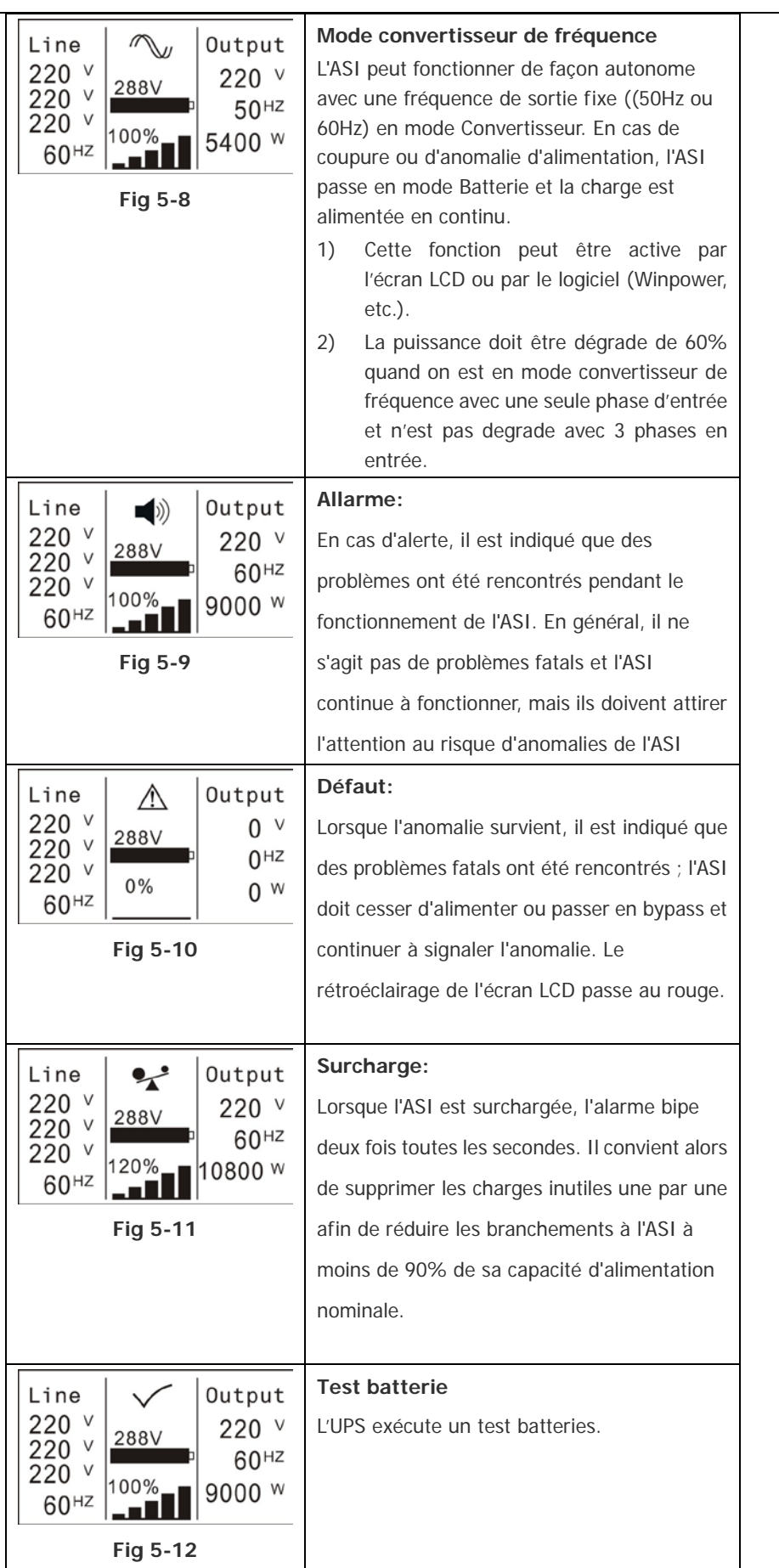

![](_page_23_Picture_0.jpeg)

![](_page_23_Picture_187.jpeg)

### <span id="page-23-0"></span>**5.3. Allumer et éteindre l'UPS**

#### **Attention:**

L'UPS peut uniquement être mise en marche la première fois que suite au raccordement à l'alimentation secteur.

Les charges branchées à l'UPS doivent être éteintes avant de mettre en marche l'UPS. Elles doivent ensuite être allumées une après l'autre après avoir mis en marche l'UPS. Éteindre toutes les charges branchées avant d'arrêter l'UPS.

#### **5.3.1.Allumer l'UPS avec des charges connectées**

- 1) Vérifiez que la connexion de l'alimentation est correcte. Vérifiez le sectionneur de la batterie qui doit etre en position "ON" (cette étape que pour le modèle de longue autonomie).
- 2) Pour le tour 3/1 10K/20K mettre l'interrupteur (M1 et M2) en position "ON", par la tour 3/1 modèle 10K-31C mettre l'interrupteur 4 pôles en position «ON». Après ceci, le ventilateur commence à tourner. L'écran LCD affiche le logo «WELCOME». Puis il affichera l'écran de résumé de l'état du système après que l'UPS ait finit l'auto-test.
- 3) En appuyant sur le bouton  $\bigcup$  en continu pendant plus de 1 seconde, le buzzer émet un bip de 1s, l'UPS commence à s'allumer.
- 4) Quelques secondes plus tard, l'UPS se met en mode onligne. Si l'alimentation secteur est anormale, l'onduleur se transfert en mode batterie sans interruption de la sortie

#### **5.3.2.Allumer l'UPS sans charge**

- 1) Vérifiez que le sectionneur batterie est en position "ON" (étape pour le modèle de longue autonomie).
- 2) En appuyant sur le bouton  $\bigcup$  en continu pendant plus de 100 ms, l'onduleur sera allumé. A cette étape, le ventilateur commence à tourner, l'écran LCD affiche le logo «WELCOME». Puis il affichera l'écran de résumé d'état de l'onduleur par défaut après que l'UPS ait finit l'auto-test.
- 3) En appuyant sur le bouton  $\bigcup$  en continu pendant plus de 1 seconde, le buzzer émet un bip 1s, l'UPS commence à se allumer.
- 4) Quelques secondes plus tard, l'onduleur passe en mode batterie. Si l'alimentation secteur revient, l'onduleur va se transférer en mode onligne sans interruption de la sortie.

#### **5.3.3.Eteindre l'UPS avec des charges connectées**

- 1) Pour éteindre l'UPS, appuyer sur le bouton  $\mathcal O$  en continu pendant plus de 3 secondes et le buzzer retentit 3s. l'UPS se met alors en mode bypass.
- 2) Lorsque vous effectuez l'action ci-dessus, la tension de l'UPS en sortie est toujours présente. Pour couper la sortie de l'onduleur, il suffit de couper l'alimentation secteur. Quelques secondes plus tard, l'écran LCD s'éteint et aucune tension en sortie est disponible à partir de la borne de sortie de l'UPS.

![](_page_24_Picture_0.jpeg)

#### **5.3.4.Eteindre l'UPS sans charges connectées**

- 1) Pour éteindre l'UPS, appuyer sur le bouton  $\mathcal U$  en continu pendant plus de trois secondes, et le buzzer émet un bip 3s. L'UPS coupe alors la sortie.
- 2) Quelques secondes plus tard, l'écran LCD s'éteint et aucune tension n'est disponible à partir de la sortie de l'UPS.

#### <span id="page-24-0"></span>**5.4. Fonctionnement de l'écran LCD**

Sauf l'écran par défaut d'état de l'UPS, l'utilisateur peut obtenir des informations plus utiles sur le statut actuel de l'UPS. Diverses mesures détaillées, d'anciens événements qui n'ont jamais eu lieu, l'identification propre de l'UPS. On peut modifier les paramètres pour répondre aux propres besoins des utilisateurs et d'optimiser le fonctionnement de UPS.

#### **5.4.1.Menu principale**

Dans l'écran par défaut de résumé d'état de l'UPS, lorsque vous appuyez sur  $\blacktriangleleft$  ou  $\blacktriangleright$  pendant un temps <1s, les informations détaillées sur les alarmes, l'état du système, la batterie ne peut être diffusée.

Dans l'écran de résumé d'état de l'onduleur par défaut, lorsque vous appuyez sur  $\blacktriangleleft$  pendant un temps > 1s, l'affichage entre dans l'arborescence du menu principal.

La structure du menu principal comprend six branches: menu d'état de l'UPS, le menu du journal des événements, menu des mesures, menu de commande, le menu d'identification, le menu de réglage.

Voir schéma ci-après :

![](_page_25_Picture_0.jpeg)

![](_page_25_Figure_1.jpeg)

Fig. 5-14 Arborescence du menu principal

#### **5.4.2.The UPS Status Menu**

En appuyant sur  $\blacktriangleleft$  dans le menu de "UPS status", l'affichage va entrer dans l'arborescence prochaine du menu d'état de l'UPS

Le contenu de UPS arborescence du menu d'état est le même que le menu résumé de l'état de l'onduleur par défaut.

En appuyant sur  $\blacktriangleleft$  pendant un temps > 1s, l'affichage reviendra dans le menu principal.

Pour les informations détaillées sur "UPS status", merci de voir la Fig5-14.

#### **5.4.3.Menu de l'historique des événements**

En appuyant  $\blacktriangleleft$  dans le menu de "Event log", l'affichage entre dans le prochain menu des événements. Tout les anciens événements, alarmes et défaut ont été enregistrés ici. Les informations comprennes les

![](_page_26_Picture_0.jpeg)

illustrations, le code de l'événement, et le temps de fonctionnement de l'UPS lorsque l'événement s'est produit. En pressant  $\triangleleft$  ou  $\triangleright$  pendant un temps <1s, tous les événements défilent un par un.

Le nombre maximum d'enregistrement est de 30, lorsque le nombre est supérieur à 30, le plus ancien sera changé par le nouvel événement.

En appuyant  $\blacktriangleleft$  pendant un temps >1s, l'affichage retour au menu précédent.

![](_page_26_Figure_4.jpeg)

Fig. 5-15 Arborescence du menu des événements

#### **5.4.4.Le menu des mesures**

En appuyant  $\blacktriangleleft$  sur le menu " Measurement ", l'affichage entre dans l'arborescence des mesures.

Un grand nombre d'informations utiles détaillé pourrait être vérifié ici, Ex. la tension et la fréquence de sortie, le courant de sortie, la capacité de charge, la tension d'entrée et la fréquence, etc.

En appuyant sur  $\blacktriangleleft$  pendant un temps > 1s, l'affichage reviendra au dernier menu principal.

![](_page_27_Picture_0.jpeg)

![](_page_27_Figure_1.jpeg)

Fig. 5-16 Menu des mesures

#### **5.4.5.Menu de contrôle**

En appuyant  $\bigoplus$  dans le menu "Control", l'affiche entre dans l'arborescence du menu de contrôle.

- 1) Start Battery Test : Commencer le test de la batterie: est une commande pour demander à l'UPS de faire le test de la batterie.
- 2) Clear EPO status : effacer la commande d'arrêt d'urgence: une fois que le statut EPO est activée, la sortie de l'onduleur sera coupée. Pour revenir à l'état normal, en premier, le connecteur EPO doit être fermé. Puis entrer dans ce menu pour effacer état EPO. L'UPS arrêtera l'alarme et revient en mode bypass. L'UPS nécessite d'être activé par une opération manuelle.
- 3) Reset Fault status : Réinitialiser l'état d'erreur: au cas ou un défaut se produit, l'UPS restera en mode de défaut et d'alarme. Pour revenir à l'état normal, entrer dans ce menu pour réinitialiser l'état d'erreur, puis l'UPS arrêtera l'alarme et revient en mode Bypass. La cause du défaut doit être vérifiée et supprimée avant que l'UPS soit rallumé par une opération manuelle.
- 4) Restore factory settings : Restaurer les paramètres d'usine: tous les paramètres usine peuvent être récupérés. Il ne peut se faire qu'en mode Bypass.

![](_page_28_Picture_0.jpeg)

![](_page_28_Figure_1.jpeg)

Fig. 5-17 Arborescence du menu des contrôles

#### **5.4.6.Menu d'identification**

En pressant  $\blacktriangleleft$  dans le menu "Identification", l'affichage entre dans la prochaine arborescence du menu d'identification.

Les informations d'identification de l'UPS comprennent le numéro de série de l'UPS, le numéro de série du firmware et le type de modèle.

En pressant  $\blacktriangleleft$  pendant un temps > 1s, l'affichage reviendra dans le menu principal.

![](_page_29_Picture_0.jpeg)

![](_page_29_Figure_1.jpeg)

Fig. 5-18 Arborescence du menu d'identification

#### **5.4.7.Menu de paramétrage**

Merci de contacter votre distributeur local pour plus d'informations avant d'utiliser ces paramètres. Certains paramètres vont changer les spécifications, et certains paramètre activent ou désactivent certaines fonctions. Une option inadaptée par l'utilisateur peut entraîner des défaillances potentielles ou la perte de fonction, même endommager directement la charge, la batterie ou l'UPS.

La plupart des paramètres ne peut se faire que lorsque l'onduleur est en mode bypass.

![](_page_30_Picture_0.jpeg)

![](_page_30_Figure_1.jpeg)

**\*: le mot de passé est "USER" quand il est activé**

Exemple: entrer la valeur de la tension de sortie

![](_page_30_Figure_4.jpeg)

Fig. 5-20 Entrer la valeur de la tension de sortie

![](_page_31_Picture_0.jpeg)

# <span id="page-31-0"></span>**6. Fonctions spéciales**

Cette série d'UPS a quelques fonctions spéciales, ce qui pourrait satisfaire une application particulière de l'utilisateur. Ces fonctions ont propres caractéristiques, merci de contactez votre distributeur local pour de plus amples informations avant d'utiliser ces fonctions.

### <span id="page-31-1"></span>**6.1. Fonction HE (haut rendement ou ECO MODE)**

#### **6.1.1.Introduction de la fonction HE**

Si la fonction HE est activée, après que l'UPS soit sous tension, la puissance utilisée par la charge est directement alimentée par l'alimentation secteur via le filtre interne. Ceci si la tension et fréquence sont dans les plages de tolérances. Ainsi nous obtenons un rendement élevé. Il est aussi appelé mode ECO. Une fois que la source d'alimentation est perdue ou anormale, l'UPS bascule en mode on ligne ou en mode batterie et la charge est alimentée en continu.

L'avantage est d'arriver à un haut rendement de l'UPS >0.97, ainsi, l'utilisateur économise de l'énergie.

Mais les inconvénients sont :

- 1) La charge ne peut être protégée aussi bien qu'en en mode on ligne, et la charge est directement alimenté par l'utilitaire.
- 2) Le temps de basculement de la sortie de l'UPS du mode HE en mode batterie est d'environ 10 ms.

Donc, la fonction n'est pas adaptée à certaines charges sensibles, surtout l'installation est avec une alimentation secteur instable.

#### <span id="page-31-2"></span>**6.2. Fonction convertisseur**

#### **6.2.1.Introduction de la fonction convertisseur**

En mode convertisseur, les UPS sont « Free Run » avec une fréquence de sortie fixe (50Hz ou 60Hz). Une fois que la source d'alimentation est perdue ou anormale, l'UPS se transférer en mode batterie et la charge est assurée de façon continue.

L'avantage est d'avoir une fréquence de sortie fixe, ce qui peut être requis par certaines des charges très sensibles.

Mais la charge doit être déclassé à 60% lors du fonctionnement en mode convertisseur si l'entrée est en monophasée. Il n'y a aucun déclassement avec une entrée en trois phases.

#### <span id="page-31-3"></span>**6.3. Fonction en parallèle**

#### **6.3.1.Introduction à la redondance**

N + X est actuellement la structure d'alimentation la plus fiable. N représente le nombre d'UPS minimum que le total des charges a besoin, X représente le nombre d'UPS redondants, c'est à dire le nombre d'UPS de défaut que le système peut gérer simultanément. Lorsque X est le plus grand, la fiabilité du système d'alimentation est plus élevée. Pour les occasions où la fiabilité est fortement tributaire, N + X est le mode

![](_page_32_Picture_0.jpeg)

#### optimal.

Tant que l'UPS est équipé des câbles parallèles, jusqu'à 4 onduleurs peuvent être connectés en parallèle pour réaliser le partage de puissance de sortie et de redondance de l'alimentation.

#### **6.3.2.Installation et fonctionnement en parallèle**

#### **Comment installer des UPS en parallèle:**

- 1) Avant d'installer un nouveau UPS en parallèle, l'utilisateur doit préparer les câbles d'entrée et de sortie, le disjoncteur de sortie, et le câble parallèle.
- 2) Les utilisateurs ont besoin d'utiliser un câble de communication standard à 25 broches, qui doit avoir 25 noyaux, points de suture correspondant avec blindage, que le câble parallèle UPS. La longueur du câble parallèle est approprié pour être inférieure à 3 m. Et il y a un câble parallèle standard dans les accessoires de tous les UPS.
- 3) Retirez le couvercle du port parallèle de l'onduleur, connectez chaque UPS un par un avec le câble parallèle, et revisser le couvercle du port parallèle qui est fourni dans les accessoires.
- 4) Suivre strictement le chapitre 4, l'exigence de câblage d'un seul UPS pour effectuer le câblage de chaque UPS.
- 5) Connecter les câbles de sortie de chaque UPS à un coffret de disjoncteurs de sortie.
- 6) Débrancher le cavalier sur JP1 et JP2 du bornier et connecter chaque disjoncteur de sortie à un disjoncteur de sortie principale aux charges.
- 7) Chaque UPS ont besoin d'une batterie indépendante.
- 8) Merci de se référer au schéma de câblage dans le schéma suivant.
- 9) La distance entre les UPS et le coffret des disjoncteurs de sortie est limité à moins de 20 mètres. La différence entre les câbles d'entrée et de sortie des UPS doit être inférieure à 20%.

![](_page_32_Figure_14.jpeg)

Fig. 6-1 Schema de cablage des Borniers d'entrée et sortie pour les tours 3/1 10K-20K

![](_page_33_Picture_0.jpeg)

![](_page_33_Figure_1.jpeg)

Fig. 6-2 Schéma de câblage des Borniers d'entrée et sortie pour les tours 3/1 10 K modèle 31C

![](_page_33_Figure_3.jpeg)

Fig. 6-3 Schéma d'installation en parallèle

- 10) Ne mettez pas le disjoncteur de sortie de chaque UPS en position «ON», allumer le disjoncteur d'entrée de chaque UPS, les UPS doivent travailler en bypass, observer leur affichage pour vérifier s'il y a des informations d'alerte ou de défaut, mesurer la tension de sortie de chaque onduleur séparément pour vérifier si la différence de tension entre eux est inférieure à 1V. Si la différence est supérieure à 1V, vérifier le câblage.
- 11) Appuyez sur le bouton  $\mathbb U$  d'un UPS, tous les UPS démarrent et vont basculer ensemble sur le mode on line. Mesurer la tension de sortie de chaque UPS séparément pour vérifier si la différence de tension

![](_page_34_Picture_0.jpeg)

entre eux est inférieure à 0.5V. Si la différence est supérieure à 1V, les UPS vérifier les câblages.

- 12) Appuyez sur le bouton  $\mathbb U$  d'un UPS, tous les UPS commencent à s'arrêter en basculant sur le bypass. Fermer les interrupteurs de sortie de chaque UPS installés en parallèle ensemble.
- 13) Appuyez sur le bouton  $\mathcal{O}$  d'un onduleur, chaque onduleur commence à démarrer, après être allumés, les UPS doivent travailler parallèlement dans le mode de ligne.

#### **Comment installer un nouveau UPS dans un système parallèle:**

- 1) En premier, le système en parallèle doit être pourvut d'un bypass de maintenance ou d'un bypass statique externe.
- 2) Régler la tension de sortie du nouvel UPS séparément: vérifier si la différence de tension de sortie entre le nouvel UPS et le système parallèle est inférieure à 0.5V.
- 3) S'assurer que les bypass du système parallèle est normal et que les bypass sont "Activer", retirez le couvercle de l'interrupteur de maintenance sur le panneau arrière de chaque UPS, le système transfert automatiquement sur les bypass. de la tour 3/1 10k -20K, réglez le bypass de maintenance propre de chaque onduleur de "UPS" à "BPS". Pour la tour 3/1 modèle 10K-31C, tourner l'interrupteur de maintenance dans la position "ON", et tourner le commutateur de sortie dans la position «OFF».
- 4) Pour la tour 3/1 10k-20k, Réglez le commutateur de maintenance principal ou commutateur statique de "UPS" à "BPS", Pour la tour 3/1 modèle 10K-31C, tourner l'interrupteur de maintenance dans la position "ON", et tourner le commutateur de sortie dans la position «OFF», éteindre le disjoncteur de sortie principale et le disjoncteur d'entrée principale, les UPS seront isolés.
- 5) S'assurer que les UPS sont totalement isolés, ajouter le nouvel UPS et configurer le nouvel UPS en suivant les étapes 1) à 9) du dernier chapitre - «Comment installer des UPS en parallèle».
- 6)
- a) Pour les tours 3/1 10k-20k, mettre en position « ON » le disjoncteur d'entrée principale et le disjoncteur de sortie principale, et réglez le bypass de maintenance principal ou bypas statique de "BPS" à "UPS", puis réglez le propre bypass de maintenance de l'UPS de "BPS " à "UPS "et visser à nouveau la plaque de protection du bypass de maintenance. Appuyez sur le bouton  $\bigcup$  d'un UPS, chaque UPS, vont s'allumer, les UPS doivent travailler parallèlement dans le mode on ligne.
- b) Pour la tour 3/1 modèle 10K-31C, tourner l'interrupteur de maintenance dans la position «OFF», et tourner le commutateur de sortie dans la position «ON», puis tournez les interrupteurs de maintenance propre à l'UPS dans la position «OFF», et tournez les interrupteurs de chaque sortie dans la position «ON», puis vissez à nouveau la plaque de protection de l'interrupteur de maintenance. Appuyez sur le bouton  $\bigcup$  d'un UPS, chaque onduleur commenceraient à démarrer, après ce démarrage, l'UPS doit travailler parallèlement dans le mode on ligne.

#### **Comment retirer un appareil dans un système en parallèle:**

- 1) Premièrement, le système parallèle doit être équipé d'un bypass externe mécanique ou d'un bypass statique externe.
- 2) S'assurer que le bypass est normal et que le réglage des bypass est "Activer", retirez le couvercle de protection du bypass de maintenance sur le panneau arrière de chaque onduleur, les UPS transferts automatiquement sur le bypass. Pour les tours 3/1 10k-20k, réglé le bypass de maintenance propre de chaque onduleur de "UPS" à "BPS". Pour la tour 3/1 modèle 10K-31C, tourner le bypass de maintenance propre dans la position "ON", et tourner l'interrupteur de sortie propre dans la position «OFF».
	- a) Pour les tours 3/1 10k-20k, Réglez le bypass de maintenance principal ou commutateur statique de

![](_page_35_Picture_0.jpeg)

"UPS" à "BPS", éteindre le disjoncteur de sortie principale et le disjoncteur d'entrée principale, et les UPS seront isolés.

- b) Pour la tour 3/1 modèle 10K-31C, tourner le bypass de maintenance propre à la position "ON", basculer le disjoncteur de sortie principale et le disjoncteur d'entrée principale en « OFF », les UPS seront alors isolés.
- 3) S'assurer que les UPS sont totalement isolés, retirez les UPS recherchés et réinstaller les nouveaux UPS dans système parallèle en suivant les étapes 1) à 9) du dernier chapitre - «Comment installer un nouveau UPS dans un système parallèle».
- 4) Si l'UPS retiré sera utilisé dans un mode autonome, les ponts entre JP1 et JP2 sur le bornier doivent être connectées avec un câble court.
- 5) Mettre en position « ON » le disjoncteur principal d'entrée et le disjoncteur de sortie.
	- a) Pour les tours 3/1 10k-20k, réglez le bypass de maintenance principal ou commutateur statique de "BPS" à "UPS", puis réglez les bypass propre à chaque UPS pour passer du "BPS" à "UPS" et visser le couvercle de protection du bypass.
	- b) Pour la tour 3/1 modèle 10K-31C, tourner l'interrupteur de maintenance dans la position «OFF», puis tournez le bypass de maintenance propre à chacun dans la position «OFF» et visser la plaque de protection du bypass de maintenance à nouveau.
- 6) Appuyez sur le bouton  $\bigcup$  d'un UPS, chaque UPS va démarrer, les UPS doivent travailler parallèlement dans le mode on ligne.

# <span id="page-35-0"></span>**6.4. Tour 3/1 10K; option d'un chargeur spécifique**

La sortie de notre chargeur a 2 options de niveau de courant (2A & 4A) pour des types de batteries différents.

#### **6.4.1.Méthode de fonctionnement:**

#### **Méthode pour un chargeur de 2A**

Insérer le pont pour court-circuiter les bornes 104-10000-01 dans la position CN7 de la carte du chargeur. Ceci est pour charger 24 batteries de 7Ah ou 9Ah.

#### **Méthode pour un chargeur de 4A**

Retirer le pont pour court-circuiter les bornes 104-10000-01 dans la position CN7 de la carte du chargeur. Ceci est pour charger 24 batteries de 7Ah ou 9Ah.

![](_page_35_Picture_16.jpeg)

Short circuit pin 104-10000-01

![](_page_35_Picture_18.jpeg)

![](_page_35_Picture_19.jpeg)

![](_page_36_Picture_0.jpeg)

#### <span id="page-36-0"></span>**6.5. Protection Backfeed**

Pour utiliser la protection de l'UPS contre les backfeed, une nouvelle logique est intégrée dans les tours 3/1 modèle de 10k-20k. Mais dans la tour 3/1 modèle 10K-31C, il n'y a pas cette fonction.

#### **Utiliser la protection backfeed**

Du côté des clients un dispositif supplémentaire d'isolement externe (contacteur magnétique, MC ou dispositif de déclenchement de tension minimum) doit être fourni comme indiqué sur la figure. 6-3. Le dispositif d'isolement doit être capable de supporter le courant d'entrée de l'UPS (voir Tableau des données électriques dans le menu installation).

Le dispositif d'isolation doit être installé sur le réseau de la source bypass. Le câblage des borniers du backfeed contient un pont et 2 câbles pour les options des protections externes.

![](_page_36_Figure_6.jpeg)

Fig. 6-4 Tours 3/1 10-20k et appareils de protection externe (Dans cette exemple, un disjoncteur magnétique : MC)

![](_page_36_Figure_8.jpeg)

![](_page_37_Picture_0.jpeg)

#### Fig. 6-5 Bornier Backfeed

#### **Fonctionnement**

Si le thyristor du bypass est court (court-circuit) et UPS fonctionne en mode double conversion (on ligne) les étapes sont les suivantes:

Le relais de backfeed s'ouvre et le message "backfeeder" s'affiche sur l'écran LCD.

#### **Reset**

Pour faire le reset de l'intervention du backfeed, l'UPS doit être arête pendant quelques secondes.

# <span id="page-37-0"></span>**7. Dépannage**

If the UPS system does not operate correctly, first check the operating information on the LCD display. Please attempt to solve the problem using the table below. If the problem still persists, consult your dealer.

### <span id="page-37-1"></span>**7.1. Résolution des problèmes à partir des alertes**

![](_page_37_Picture_251.jpeg)

![](_page_38_Picture_0.jpeg)

![](_page_38_Picture_340.jpeg)

# <span id="page-38-0"></span>**7.2. Résolution des problèmes à partir des anomalies signalées**

![](_page_38_Picture_341.jpeg)

![](_page_39_Picture_0.jpeg)

![](_page_39_Picture_222.jpeg)

### <span id="page-39-0"></span>**7.3. Résolution des problèmes - Autres cas**

![](_page_39_Picture_223.jpeg)

Merci d'avoir les informations suivantes à portée de main avant d'appeler le Service après-vente:

- 1. Numéro de modèle, numéro de série
- 2. Date à laquelle le problème est survenu
- 3. Informations sur les affichages LED et de l'écran LCD, l'état d'alarme Buzzer

4. Etat des puissances des charges, type de charge et la capacité, la température ambiante, de l'état de ventilation.

- 5. L'information (capacité de la batterie, la quantité) de batterie externe si l'UPS est le modèle "KS"
- 6. Autres informations pour une description complète du problème.

![](_page_40_Picture_0.jpeg)

# <span id="page-40-0"></span>**8. Entretien, maintenance et remplacement des batteries**

#### <span id="page-40-1"></span>**8.1. Maintenance**

- 1) Cette série d'UPS nécessite peu d'entretien. La batterie utilisée pour les modèles standard sont réglementés (batterie étanche sans entretien au plomb-acide). Ces modèles nécessitent des réparations minimales. La seule exigence est de faire fonctionner l'UPS régulièrement afin de maximiser la durée de vie de la batterie. Lorsque étant relié à l'alimentation secteur, si l'UPS est allumé ou non, l'UPS continue à charger les batteries et offre également la fonction de protection de surcharge et des sous-tension.
- 2) L'onduleur doit être chargée une fois tous les 4 à 6 mois s'il n'a pas été utilisé pendant une longue période.
- 3) Dans les régions de climats chauds, la batterie doit être chargée et déchargée tous les deux mois. Le temps de charge standard doit être d'au moins 12 heures.
- 4) Dans des conditions normales, la durée de vie de la batterie dure 3 à 5 ans. Dans le cas où la batterie ne se trouve pas en bon état, le remplacement doit être fait plus tôt. Le remplacement des batteries doit être effectué par du personnel qualifié.
- 5) Remplacez les batteries avec le même nombre et le même type de batteries.
- 6) Ne pas remplacer la batterie individuellement. Toutes les batteries doivent être remplacées en même temps en suivant les instructions du fournisseur de la batterie.
- 7) Normalement, les batteries doivent être chargées et déchargées une fois tous les 4-6 mois. La charge doit commencer après que l'UPS s'arrête automatiquement en cours de déchargement, le temps de charge standard pour les onduleur standard doit être d'au moins 12 heures.

#### <span id="page-40-2"></span>**8.2. Remplacement et disposition des batteries**

- 1) Avant de jeter des batteries, retirer les connections tel que collier, cosses…
- 2) S'il est nécessaire de remplacer tous les câbles de connexion, merci d'acheter les matériaux originaux des distributeurs agréés ou des centres de services, afin d'éviter une surchauffe ou une étincelle résultant d'incendie en raison d'une capacité insuffisante.
- 3) Ne pas jeter les batteries dans un feu, elles pourraient exploser.
- 4) Ne pas ouvrir ni mutiler les batteries, l'électrolyte libéré est hautement toxique et dangereux pour la peau et les yeux.
- 5) Ne pas court-circuiter le positif et négatif de l'électrode de la batterie, sinon, il peut entraîner un arc électrique ou un incendie.
- 6) Assurez-vous qu'il n'y a pas de tension avant de toucher les batteries. Le circuit de la batterie n'est pas isolé du circuit potentiel d'entrée. Il peut y avoir des tensions dangereuses entre les bornes de la batterie et la terre.
- 7) Même si le disjoncteur d'entrée est déconnectée, les composants à l'intérieur de l'onduleur sont toujours connectés avec les batteries, et il y a des tensions potentiellement dangereuses. Par conséquent, avant tout travail d'entretien et de réparation effectué, éteindre le disjoncteur de la batterie ou débrancher le fil du cavalier de connexion entre les batteries.

![](_page_41_Picture_0.jpeg)

8) Les batteries génèrent des tensions et courants dangereux. L'entretien de la batterie comme le remplacement de la batterie doit être effectuée par un personnel qualifié qui sont bien informés sur les batteries. Aucune autre personne ne doit manipuler les batteries.

#### **Remplacement facile des batteries (pour les tours de modèle 3/1 10k-20K l)**

Ouvrir la porte avant et demander à un ingénieur qualifié de remplacer les batteries. Les étapes sont les suivantes :

1) Retirer le panneau avant et déconnecter le connecteur sur le panneau d'affiche. Voir Fig. 8-1.

![](_page_41_Figure_5.jpeg)

Fig. 8-1 Remplacement facile des batteries. Etape 1.

2) Déconnecter le connecteur CC du pack de batteries et retirer les plaques de maintient des batteries. Voir Fig. 8-2.

![](_page_41_Picture_8.jpeg)

Plaque de maintient des batteries

Fig. 8-2 Remplacement facile des batteries. Etape 2.

3) Retirer les packs batteries de l'armoire. Voir Fig. 8-3.

![](_page_41_Picture_12.jpeg)

![](_page_42_Picture_0.jpeg)

- 4) Remplacer les vieilles batteries dans le pack par des neuves.
- 5) Reconnecter les câbles CC.

**Note: Un pack batterie pèse 20 kg**, faire attention aux chutes quand vous intervenez sur le rempalcement des batteries.

Si vous voulez remplacer les piles sans éteindre l'UPS, vous devez configurer l'UPS en mode Bypass. Il faut enlever la plaque de protection de l'interrupteur de bypass de maintenance de l'UPS et réglez ce commutateur de maintenance de "UPS" à "BPS", actionner les interrupteurs d'entrée M2/M1/N dans la position «OFF» (vous devez ouvrir le couvercle du disjoncteur N en premier), puis vous pouvez procéder au remplacement.

![](_page_43_Picture_0.jpeg)

# <span id="page-43-0"></span>**9. Ports de communication**

### <span id="page-43-1"></span>**9.1. Interface RS232 & USB**

L'interface RS232 & USB est pour la supervision par logiciel et pour mettre à jour le firmware. Seul l'un ou l'autre peut travailler en même temps sur le même UPS/

![](_page_43_Picture_254.jpeg)

1) Ci-dessous, les assignations des PIN et description du connecteur DB-9.

<span id="page-43-2"></span>2) Le port USB est en conformité avec le protocle USB 1.1 pour les communications avec les logiciels.

#### **9.2. Slot intelligent**

Cette série est équipée de deux slots intelligent pour recevoir d'autres cartes en option permettant une gestion distante de l'UPS via internet / intranet, ou des cartes relais. Veuillez contacter votre revendeur pour toute information complémentaire.

#### <span id="page-43-3"></span>**9.3. AS400 Interface (Option)**

Sauf pour le protocole de communication tel que mentionné ci-dessus, cette série d'UPS avec a une carte AS400 (un accessoire en option) pour le protocole de communication AS400. Merci de contacter votre distributeur local pour plus de détails. Ce qui suit est le brochage et la description du connecteur DB-9 dans la carte AS400

![](_page_43_Picture_255.jpeg)

![](_page_43_Figure_12.jpeg)

Fig. 9-1 Interface des signals pour carte AS400

![](_page_44_Picture_0.jpeg)

# <span id="page-44-0"></span>**10. Logiciel**

#### **Téléchargement gratuit du logiciel WinPower**

WinPower est un logiciel de surveillance d'UPS, avec une interface conviviale pour surveiller et contrôler l'UPS. Ce logiciel exceptionnel permet un arrêt sécurisé et automatique de systèmes à multiples ordinateurs en cas de coupure d'électricité. Grâce à ce programme, l'utilisateur peut surveiller et contrôler un UPS quelconque sur le même LAN, qui communique avec l'ordinateur local par protocole RS232 ou USB, à quelque distance qu'elle se situe.

![](_page_44_Picture_72.jpeg)

#### **Procédure d'installation :**

- 1. Accéder au site Internet : <http://www.ups-software-download.com/>
- 2. Sélectionner le système d'exploitation et suivre les instructions fournies sur le site pour télécharger le logiciel.
- 3. Lors du téléchargement de tous les fichiers nécessaires sur Internet, saisir le N° de Série : 511C1-01220-0100-478DF2A pour installer le logiciel.

Au redémarrage de l'ordinateur, WinPower apparaît sous forme d'une icône représentant une prise verte dans la zone de notification, à proximité de l'horloge.

614-08065-02